# **Export Pipe Network**

**Export Pipe Network(s)** allows the Connections and Junctions within the current phase to be exported to a LandXML file so that they can be shared with other applications, such as Autodesk® AutoCAD® Civil 3D®.

Note: The Stormwater Control locations will also be exported as Simple Junctions to allow the connectivity to be maintained.

Select the option and specify a location and name for the XML file, this will then present the Export Options as below.

## **Export Options**

When exporting a LandXML file there are a couple of parameters that need to be specified.

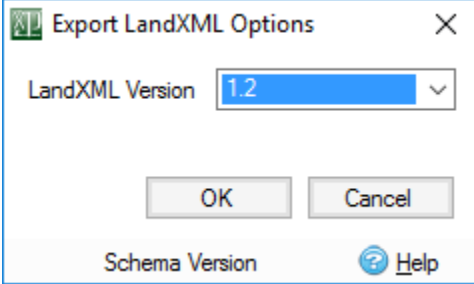

#### **Land XML Version**

This is the version of the LandXML Schema that the export should support. The differences are small and most applications now support version 1.2. However some older applications, or versions of, may only support the older versions so they are available as an option.

Note: XPDRAINAGE does not currently support version 2.0 as this is still in draft and has not yet been finalised. Equally it is unsupported by other applications such as Autodesk's Civil 3D 2017.

#### **Nominal Pipe Size**

This is the size of pipe that will be used to represent any conceptual connections that may be present in the XPDRAINAGE design. i.e. No Delay, Lagged Flow and Custom Connection. This can be set to match the application you are importing into. For example the smallest part in your Civil 3D Parts List.

Note: This will only be displayed if it is required, where no conceptual connections have been used the option will be hidden.

### **Handling unsupported data**

XPDRAINAGE contains some information that is not supported by the LandXML file format. As such they are either approximated as best as we can within the LandXML file exported. These are:

- **Stormwater Controls:**
	- These are not supported by LandXML so a simple structure (i.e. node with no volume) is provided at these locations with a label explaining what they are.
	- In addition to the Stormwater Control itself the Inlet and Outlet attachment points show on Plan can not be represented. To maintain the layout the export will contain a 'connection', or null, structure for each of the inlet and outlet locations. Connections (pipes) will then to/from these locations.
- **Connections:**
	- **Number of Barrels –** If a value of more than 1 is specified the export will contain multiple versions of the same pipe/channel with the name postfixed with **\_X\_Ø**, where X is the number of the barrel.
	- **Triangular Channels –** These will be exported as an equivalent 'v' shaped channel (.
	- **Conceptual Connections (No Delay, Simple Time Delay and Lagged Flow) –** These will be saved as a Circular Pipe with a nominal diameter, as specified on the Export Options.

### **Notes for Civil 3D users**

<mark>具</mark> Unknown macro: 'scroll-pdf-i

The LandXML file does not provide any mechanism for specifying the Parts available to Civil 3D when importing. As such it is important to have specified the Parts List within the Civil 3D model to include all of the required sections before importing the LandXML file. Guides on completing these steps are linked to below:

**[Importing LandXML files into Civil 3D](https://knowledge.autodesk.com/support/autocad-civil-3d/learn-explore/caas/CloudHelp/cloudhelp/2017/ENU/Civil3D-UserGuide/files/GUID-33F29A51-89D1-4B87-ABC2-E41DB723917E-htm.html)**

**[Creating a Pipe Network Parts List in Civil 3D](https://knowledge.autodesk.com/support/autocad-civil-3d/learn-explore/caas/CloudHelp/cloudhelp/2017/ENU/Civil3D-UserGuide/files/GUID-FEC0373A-A2F2-489C-9F1B-E23C038E4A88-htm.html)**

**[Editing a Pipe Network Parts List in Civil 3D](https://knowledge.autodesk.com/support/autocad-civil-3d/learn-explore/caas/CloudHelp/cloudhelp/2017/ENU/Civil3D-UserGuide/files/GUID-27523288-B048-4833-AD21-EF1C7CF4284A-htm.html)**